BG交易所下载链接、v3.2.2版本APP下载方法

1、苹果(IOS)端:

方法1: 切换到海外苹果ID,在苹果商店搜索下载即可;

 方法2: 打开此链接到浏览器,并在设备上打开设置-通用vpn与设备管理-点击信任即可

2. 安卓端:

步骤1: 打开此链接到浏览器;

步骤2: 点击"备用通道2" 下载 (如果提示阻挡, 打开飞行模式即可)

 要注意的是,在我们注册完之后,一定要进行实名认证,不然没办法使用所用服 务。

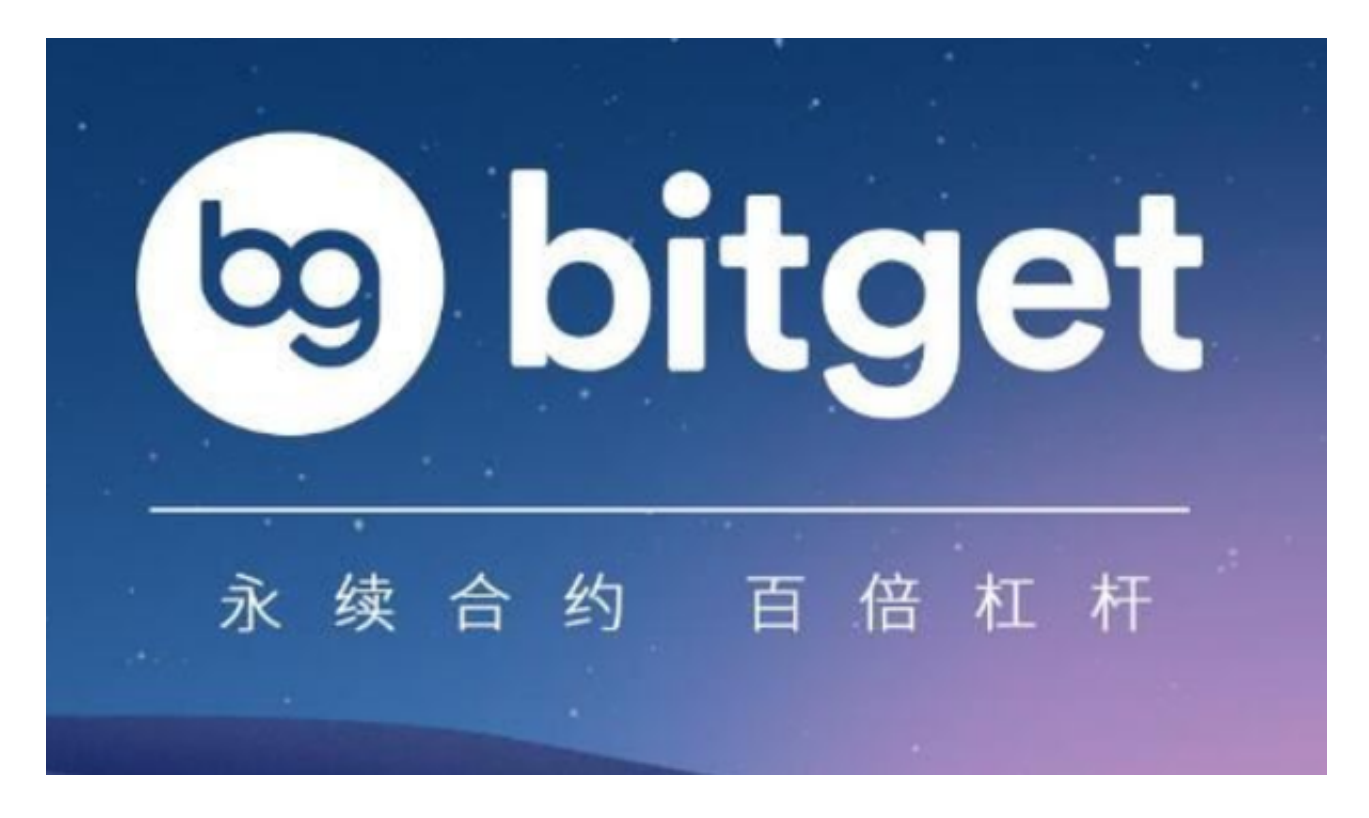

BG交易所的基本操作

一、注册Bitget账户

首先,让我们看看如何注册Bitget账户。在打开Bitget交易平台的官方网站后,您 将看到一个"注册"按钮。点击后,您将被要求提供一些基本信息。这些信息包括 您的姓名、电子邮件地址、登录密码和国家/地区等。请填写并确认您提供的信息是 否准确。

 其次,您将被要求进行身份验证。这是为了确保您的账户安全。您可以通过上传 您的身份证和自拍照片进行身份验证。在上传完成后,您只需等待几分钟,系统将 自动审核您的身份验证信息。一旦审核通过,您将获得Bitget账户的完整访问权限

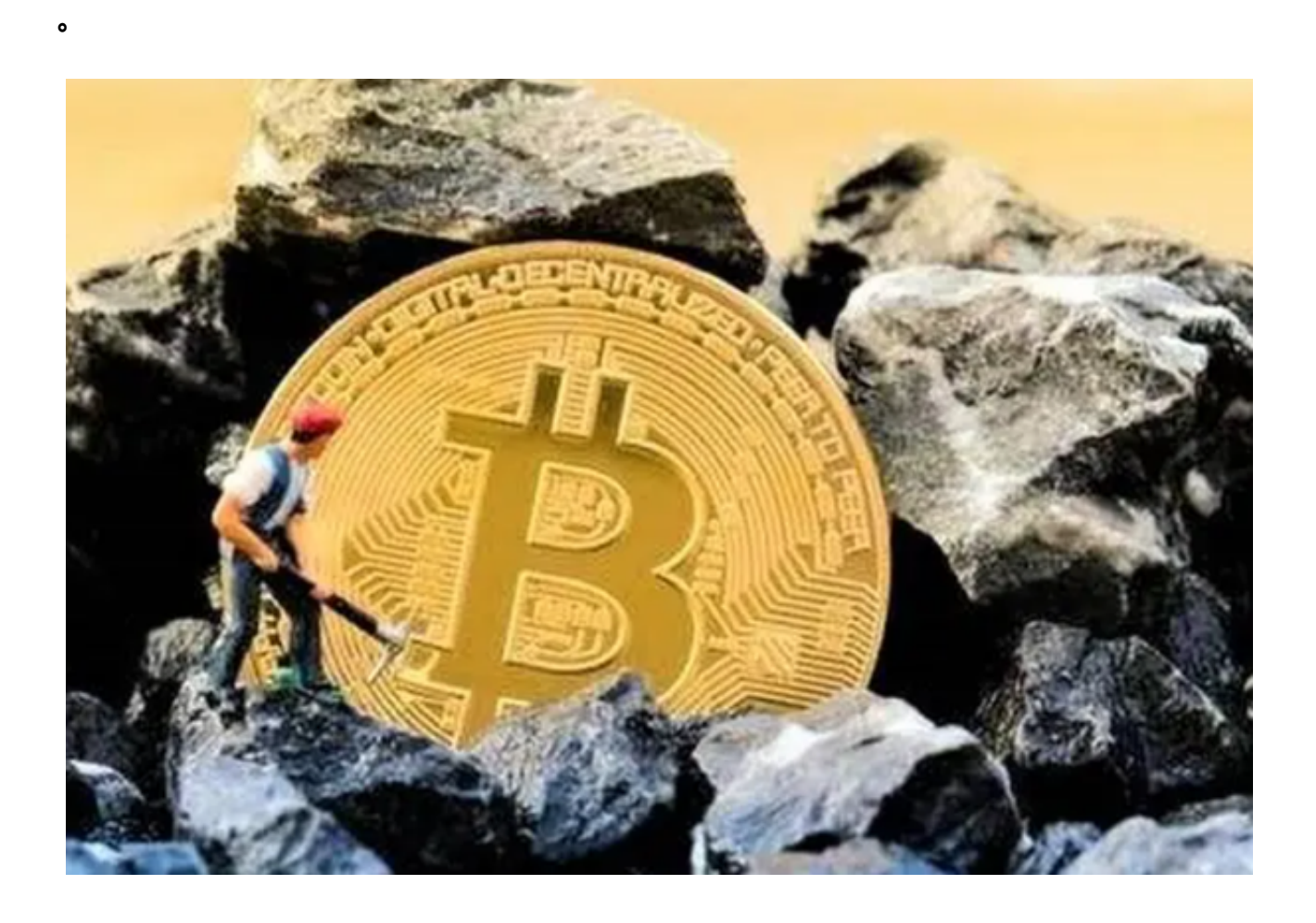

二、登录Bitget账户

 一旦您成功注册了一个Bitget账户,接下来就是登录过程。默认情况下,您的电子 邮件地址和密码将充当您的Bitget用户名和密码。从平台主页,您只需点击右上角 的"登录"按钮,输入您的用户名和密码,即可登录到您的账户页面。

三、注册和登录遇到的问题及解决方案

一些用户可能会遇到一些问题,例如忘记密码、账户被锁定等。在这些情况下,

正确的解决方案可以让您迅速恢复对您Bitget账户的访问权限。

1.忘记密码

如果您忘记了Bitget账户的登录密码,不用担心,您可以通过点击"忘记密码"按 钮, 并按照平台的提示来重置密码。您将通过电子邮件收到一封包含重置密码连接 的电子邮件。点击链接后,您将被要求输入新的密码。输入新密码后,您将能够重 新登录您的Bitget账户。

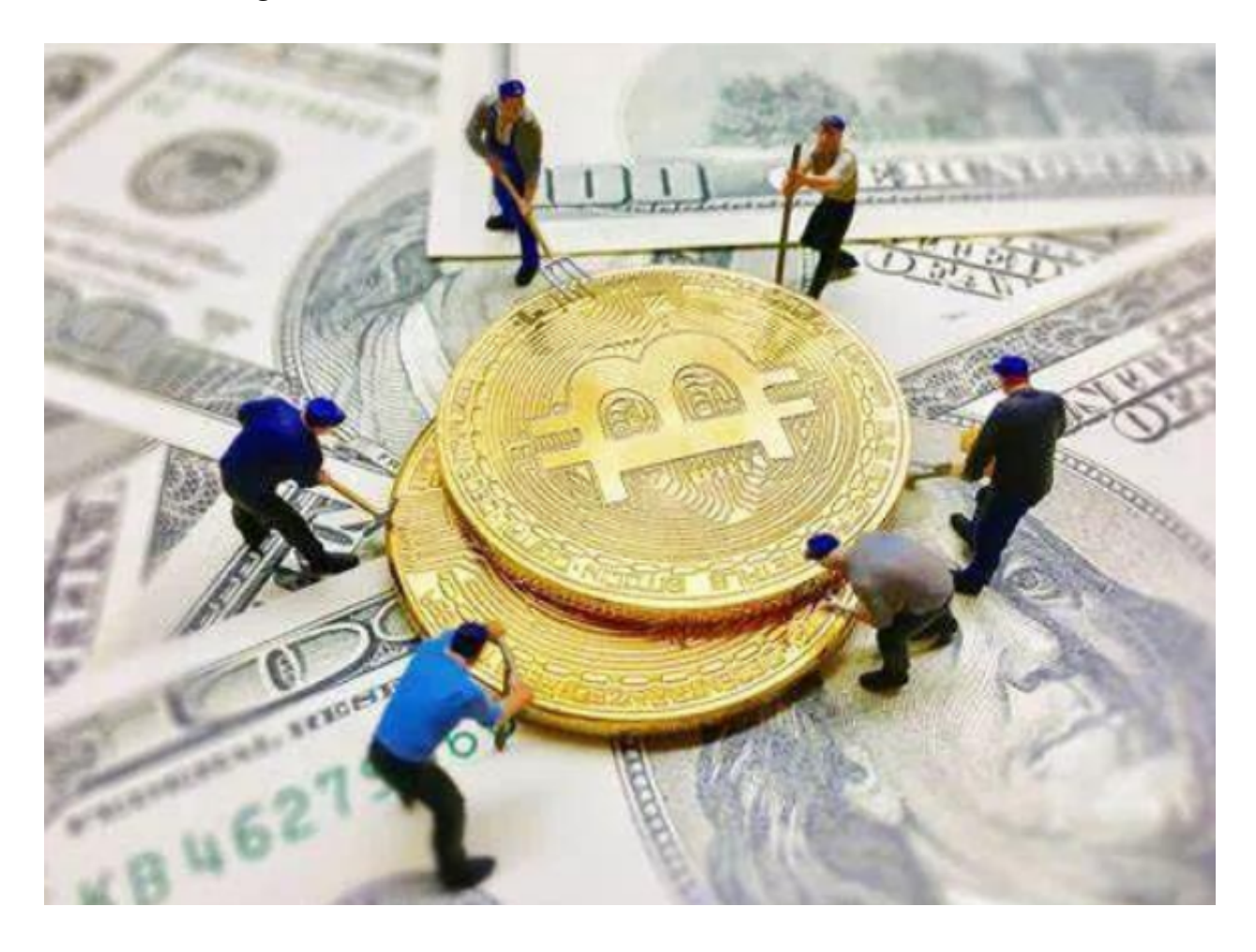

2.账户被锁定

如果您的Bitget账户由于输入错误的密码、恶意行为或安全问题等原因而被锁定, 您可以通过联系Bitget客户支持人员来解决此问题。您可以通过客服平台上的在线 聊天功能,或发送电子邮件到客服支持团队的官方邮箱进行解锁。

BG交易所下载链接、v3.2.2版本APP下载方法分享到这里就结束了。